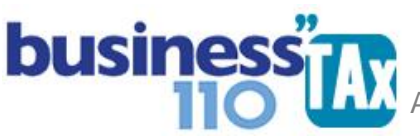

Actualización: 19-01-2024

# **DIVIDENDOS**

#### **OBSERVACIONES GENERALES:**

Determina la forma en que se deben manejar los ingresos por dividendos

**NORMATIVIDAD:** Art. 242-1, 245, y 246 ET

### **SIMBOLOGÍA UTILIZADA:**

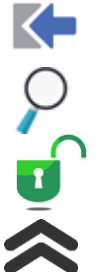

Botón para retornar al menú principal

Botón para revisar la auditoria (Alerta sobre inconsistencias)

Indica que el anexo es para diligenciar. (Digitable)

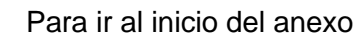

### **ACCESO AL ANEXO:**

Desde el Menú principal, se debe dar clic en el siguiente botón:

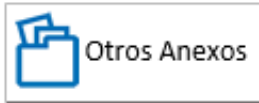

Este abre un sub menú con varias opciones entre las que vemos:

#### **Dividendos recibidos:**

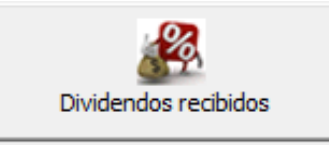

#### **DILIGENCIAMIENTO:**

Siempre que el contribuyente tenga ingresos por dividendos o participaciones será obligatorio diligenciar el anexo para poder darle el manejo apropiado teniendo en cuenta la variedad de posibilidades de acuerdo si son gravados o no gravados (Art. 49 ET), si corresponden a dividendos y/o participaciones que provienen de utilidades del año 2016 y anteriores o del año 2017 y siguientes, y por ultimo dependiendo de qué tipo de contribuyente recibe los dividendos.

## $\Lambda$  APLICATIVO RENTA PERSONAS JURÍDICAS **business MANUAL DE USUARIO**

En el formulario 110, se tienen secciones independientes para ingresos por dividendos, e impuestos por las diferentes tarifas de dividendos que se tienen.

Ahora bien, en la plantilla Sumaria al momento de seleccionar el renglón del formulario 110, se debe tener presente que para el tema de dividendos existen 8 posibles renglones en la sección de ingresos, por lo que el aplicativo está diseñado para que a las cuentas contables donde se hayan contabilizado ingresos por dividendos se asocie por el usuario a cualquiera de esos renglones, dado que en el anexo de dividendos es donde se hará la distribución de cada tipo de dividendo recibido al renglón del 110 que corresponda.

Esta medida se toma, dado que la Ley 1943 de 2018 y posteriormente acogidos por la Ley 2010 de 2019, estableció cambios en los dividendos y/o participaciones y de acuerdo con el año que corresponda la utilidad, y el tipo de entidad que entrega y recibe tiene un manejo especial. Es por esto que previendo que la empresa maneja una sola cuenta para contabilizar los ingresos por dividendos y que sería imposible la discriminación de los mismos directamente cuando se selecciona el renglón del 110 en la sumaria, se direcciona todo a ese anexo de dividendos para que se haga la distribución del valor.

Miremos la estructura propuesta de este anexo para digitar los diferentes ingresos por dividendos:

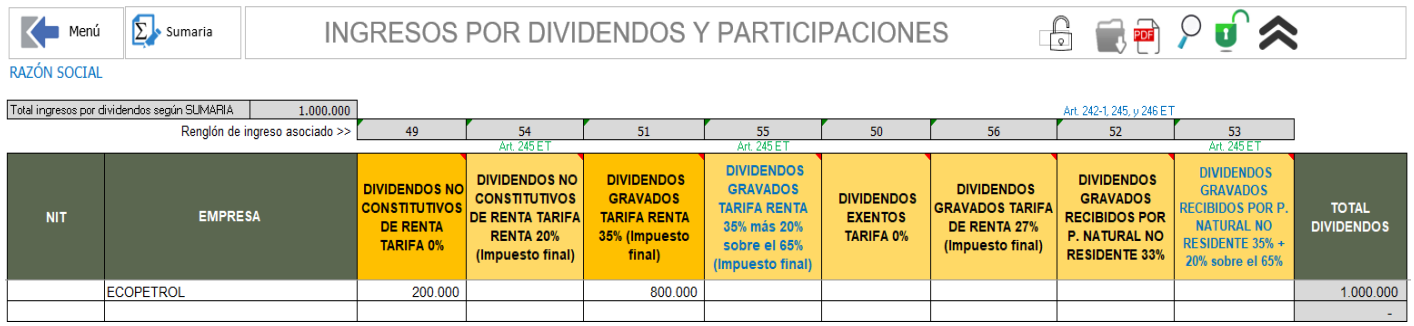

En la parte superior del anexo, aparecerá el valor de ingresos que en la Plantilla Sumaria se haya seleccionado que corresponde a ingresos por dividendos, de tal suerte que en este anexo se distribuya ese valor entre las 8 posibilidades que establece la norma dependiendo de quien recibe, del año a que correspondan y de si son o no gravados. El aplicativo validará o alertará si no cuadra la distribución de los ingresos.

El usuario al dar clic en cualquier celda, le indicará que tipo de ingresos por dividendos y/o participaciones deberá digitar en cada columna. En la parte inferior podrá ver el impuesto que calculará y que llevará al formulario 110 en los renglones respectivos.

No tenga en cuenta la tarifa de retefuente que le practicaron, por el contrario se debe establecer el tipo de ingreso por dividendos y a que tarifa de renta se debe someter, revisando de que año provienen las utilidades y si son o no gravados tal como están los comentarios de las celdas al ubicar el cursor del mouse de su computador.

Para la gran mayoría de sociedades, (Personas jurídicas nacionales) que reciben dividendos, debe usar las columnas que están resaltadas con un color más oscuro, Estas son:

# APLICATIVO RENTA PERSONAS JURÍDICAS **business MANUAL DE USUARIO**

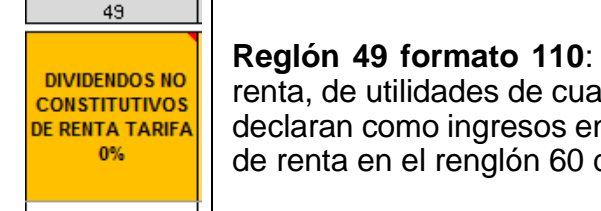

**Reglón 49 formato 110**: Que de acuerdo al art.49 ET. sean no constitutivos de renta, de utilidades de cualquier año recibidos por sociedades nacionales. Estos se declaran como ingresos en el renglón 49 y se restan como ingresos no constitutivos de renta en el renglón 60 del formulario 110

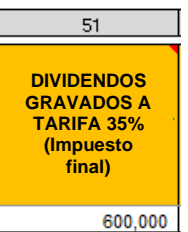

**Reglón 51 formato 110**: Que de acuerdo al art. 49 ET sean gravados en renta, de utilidades de cualquier año recibidos por sociedades nacionales. Estos se declaran como ingresos en el renglón 51 y se gravan a la tarifa general declarándose el impuesto en el renglón 90 del formulario 110

El resto de columnas ya son para dividendos recibidos por:

- \*Sociedades y entidades extranjeras
- \*Establecimientos permanentes de sociedades extranjeras
- \*Personas naturales no residentes
- \*Megainversiones etc.

Al ubicar el cursor en las celdas de cada columna de cada tipo de dividendos, le saldrá un comentario que le guiará de qué tipo de dividendos se debe digitar en cada columna,

Esta distribución de los ingresos por dividendos se presenta de acuerdo a nuestro entendimiento, pero si alguien tiene otra postura, favor comunicarse con soporte.

En la parte superior e inferior de este anexo, se identifica cada columna con el renglón del formulario 110 asociado tanto de los ingresos como del impuesto.

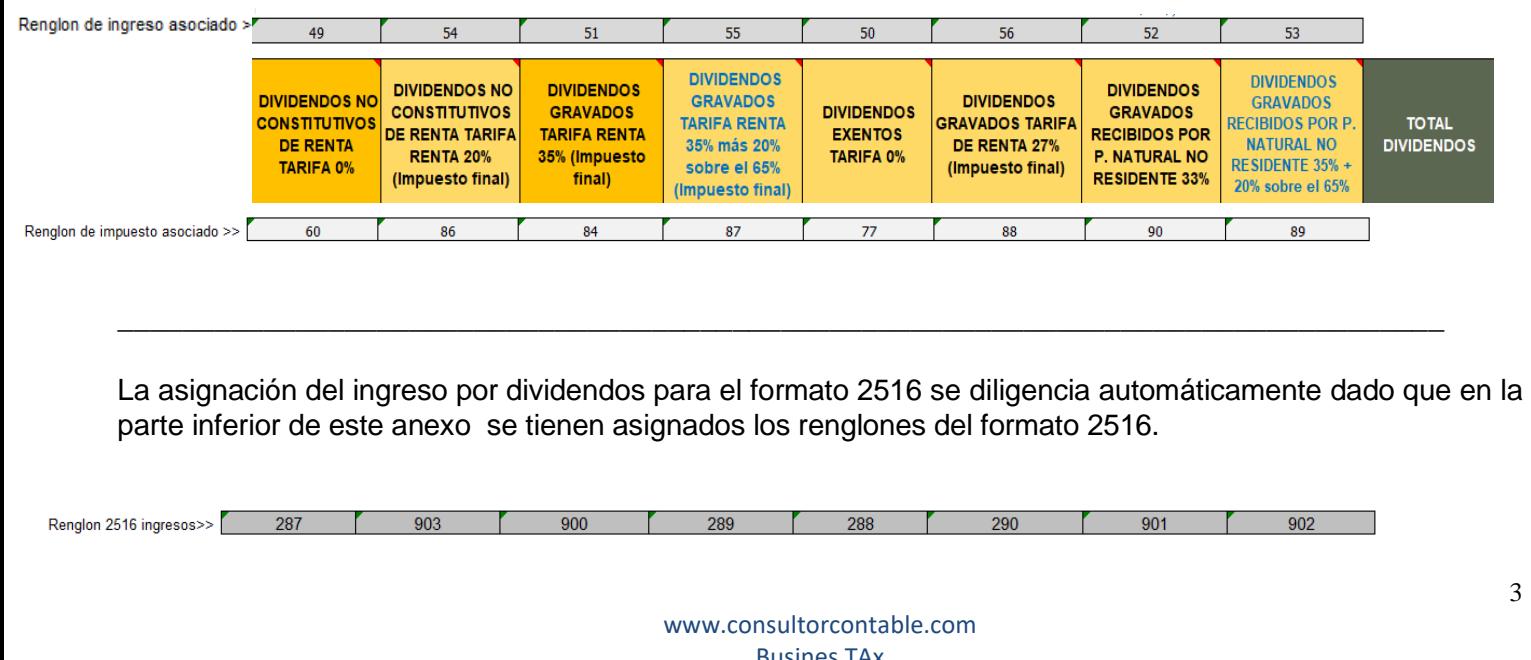

## APLICATIVO RENTA PERSONAS JURÍDICAS **business MANUAL DE USUARIO**

De todas maneras, esta asignación de fila se puede cambiar de acuerdo al criterio del usuario, pero se deje por defecto nuestro entender de los renglones.

**Ingresos por dividendos cuando existe método participación patrimonial**: Como el ingreso por dividendos seleccionado en la plantilla sumaria está amarrado al uso del anexo de dividendos, se debe:

Hacer ajuste fiscal frente a la cuenta del ingreso por dividendos, ir al anexo de dividendos y digitar el valor como un registro adicional en la columna que corresponda, normalmente en la de ingresos por dividendos no gravados. Hasta ahí, cuadra, pero en el formato 2516 - ERI en los ingresos por dividendos se debe hacer un ajuste, en el saldo contable, en donde se debe restar el valor que es el ajuste y se debe registrar en la columna de mayor valor fiscal.

Recuerde que si el contribuyente tiene ingresos por dividendos durante el año, es obligatorio diligenciar este anexo.

#### **RECOMENDACIONES:**

No modificar la estructura del anexo incluyendo nuevas filas o columnas ya que puede ocasionar alteraciones en las formulas, dando como resultados errores en los cálculos.

Si tiene dudas en el manejo del anexo, o encuentra que el cálculo realizado no es el que de acuerdo a su criterio profesional debe arrojar, comuníquese inmediatamente con soporte.

Recuerde que este aplicativo es una base para elaborar la declaración, pero el profesional que está realizando la declaración debe revisar uno a uno los ajustes realizados y validar su resultado.

WILLIAM DUSSAN SALAZAR Autor Business TAx